## Teams を使った面談方法のご案内

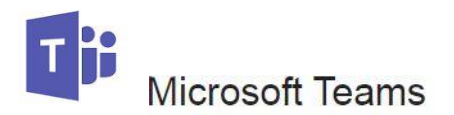

## **以下の準備は面談予約をしたら面談当日より前に行ってください!**

## 準備

① 検索エンジンで Microsoft Teams のアプリを探す

→無い場合は海洋大 HP→在学生の方→情報セキュリティ→情報システム利用案内→ Microsoft Teams の利用ガイドを参照

②Teams のトップページより

学校で使うために無料でサインアップ

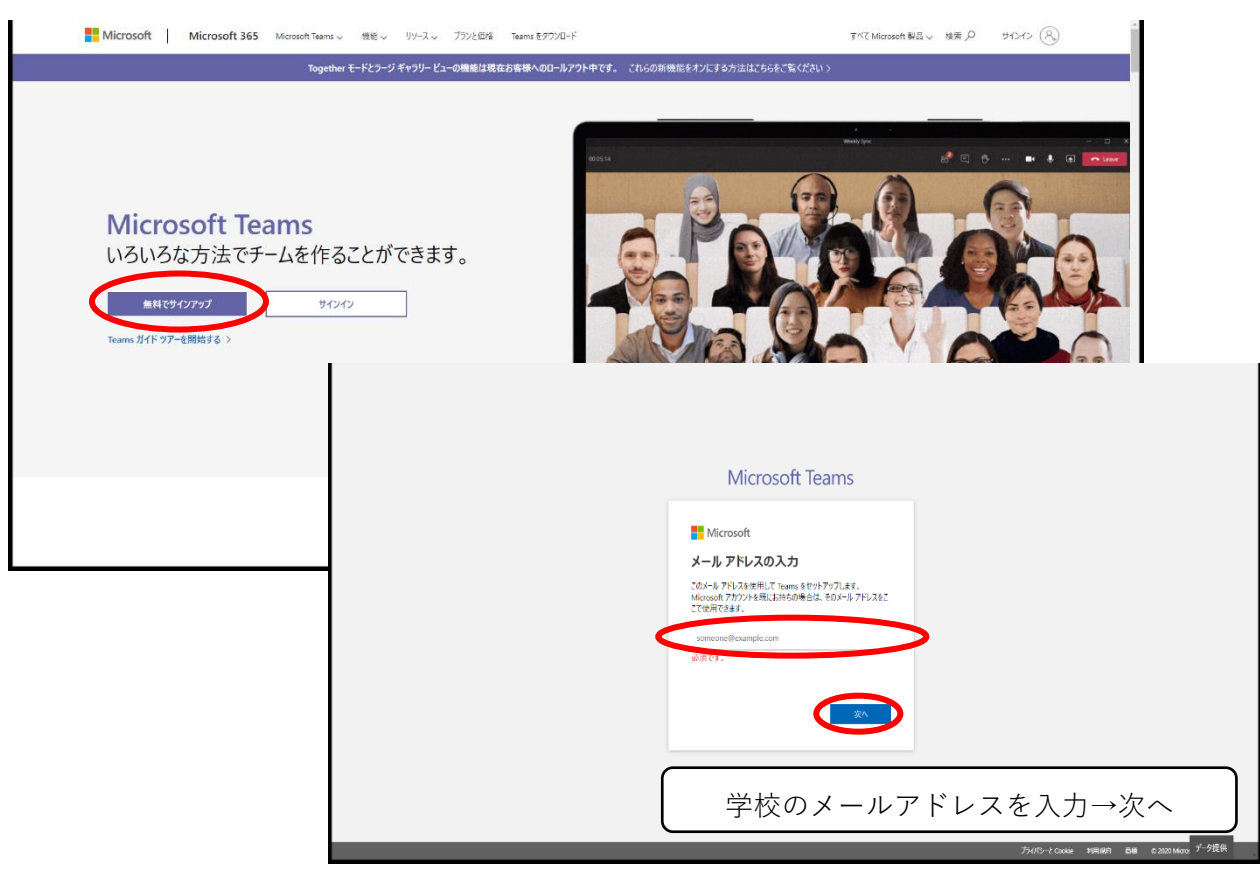

区分選択は「学生」を選び、その後パスワードの作成へ ※認証番号が大学のアドレスに送られるので、そちらも確認の必要があり

③ 初回の学生はキャリア支援センターから面談の手順について Teams にて連絡あり。 (予めテストチャットが送られます)

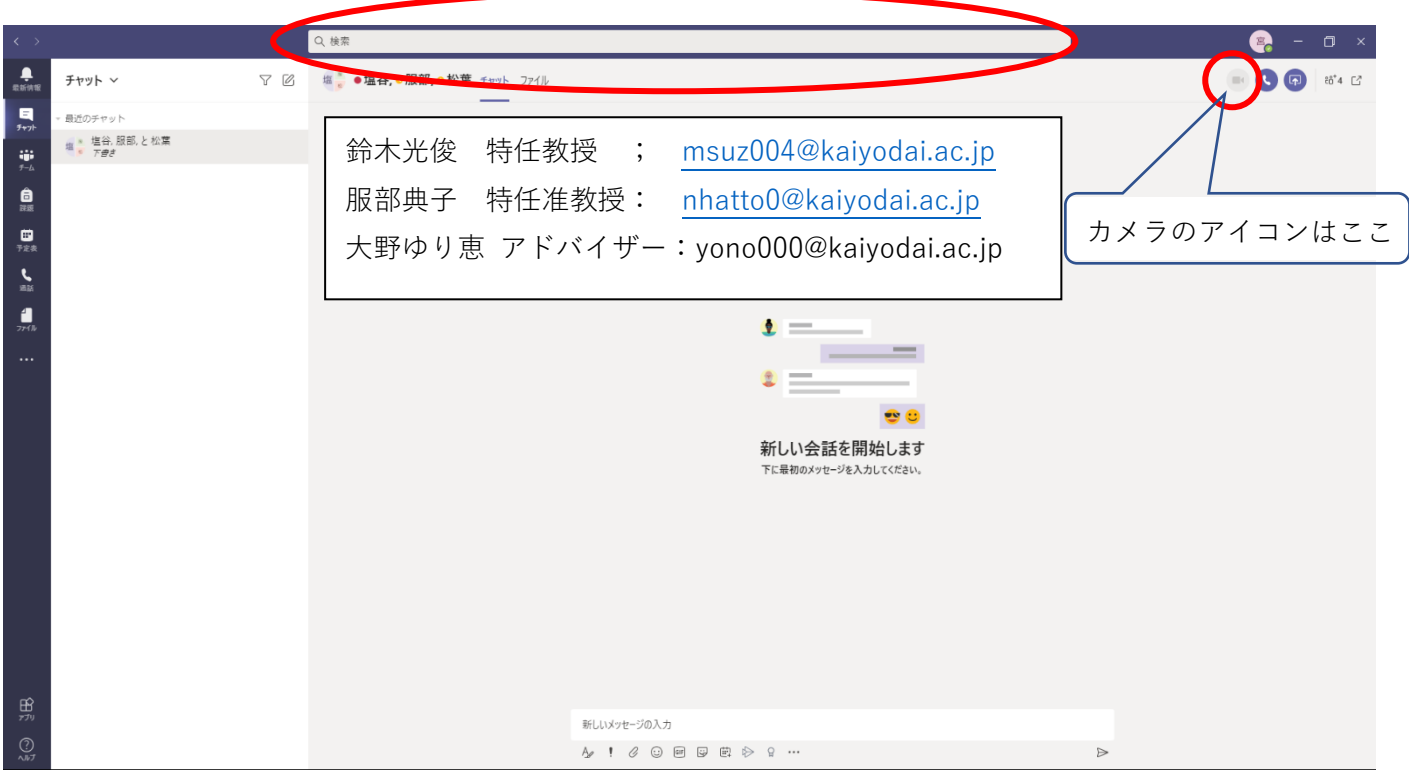

無事に手順や先生方の検索が確認できたら、Teams のテストチャットに返信。

当日は面談時間になったら先生に動画通話を開始。

※2 回目からはキャリア支援センターからの案内は行かない